# WiFi Reno LED Fixture Setup<br>STEP 1 - Connect your pho

 $\mathbf 0$ Connect the light fixture into a power outlet. **Nagic Home Pro** 

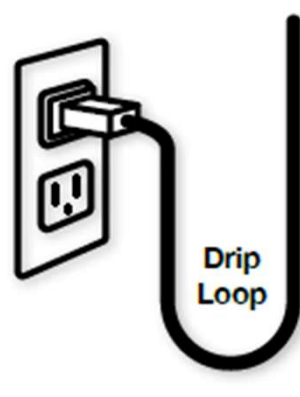

Turn the power to the  $\left| \begin{array}{c} \text{``Sosorch.} \\ \text{``Sosorch.} \end{array} \right|$ fixture off and on four<br>times leaving the fixture times leaving the fixture on. The fixture should  $\frac{1}{2744444}$ now be blinking different colors.

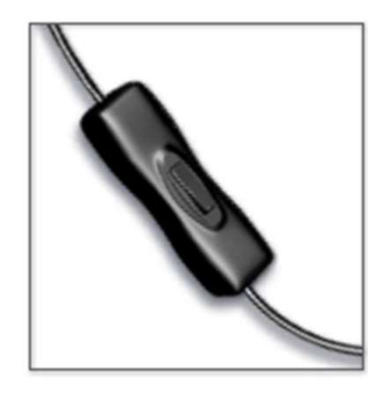

**2** Download the App:

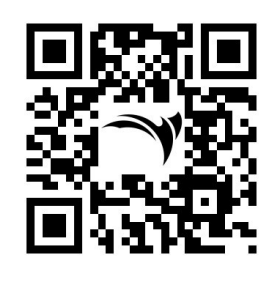

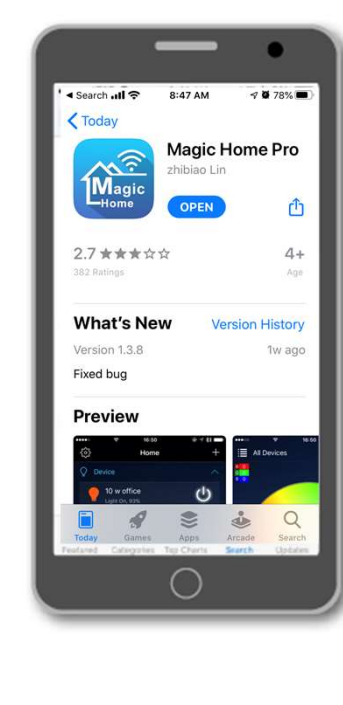

Magic Home Pro **Confluence** by Bo to Settings > WiFi  $\begin{bmatrix} 1 & 1 \end{bmatrix}$ On your device/phone, and select the Reno fixture.

> $Wi-Fi$ < Settings  $\bullet$ Wi-Fi  $\times$  LTP  $4 \cdot 0$ CHOOSE A NETWORK. Aquatic Life  $\bullet \bullet$   $\circ$ ATT1020  $4 \times 0$  $\cdot \circ \circ$ ATT5Y2K9n6  $\bullet$  (i) LEDnetAB5FB3 LEDnetAB6750  $\bullet$   $\bullet$  $4 \div 0$ WEelmonte Other.  $\bigcirc$

O Open the Magic Home **6** App. The fixture will now appear as "Controller" with numbers and letters.

> You have now connected your phone directly to the LED fixture using WiFi.

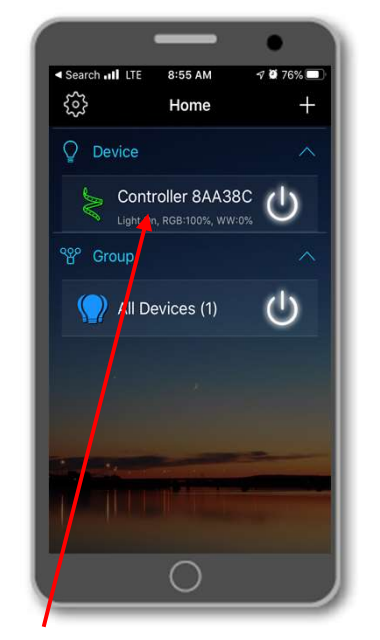

TIP: Press and hold the word, "Controller" to rename your fixture.

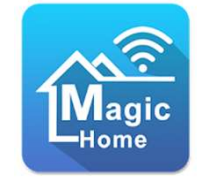

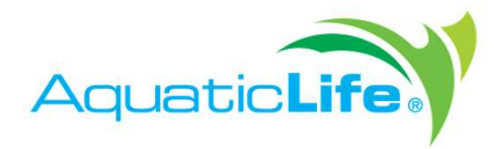

# Magic Home Pro

You can now program on/off times, customize the LED colors and even create a cloud account so you can connect the fixture directly to your WiFi router.

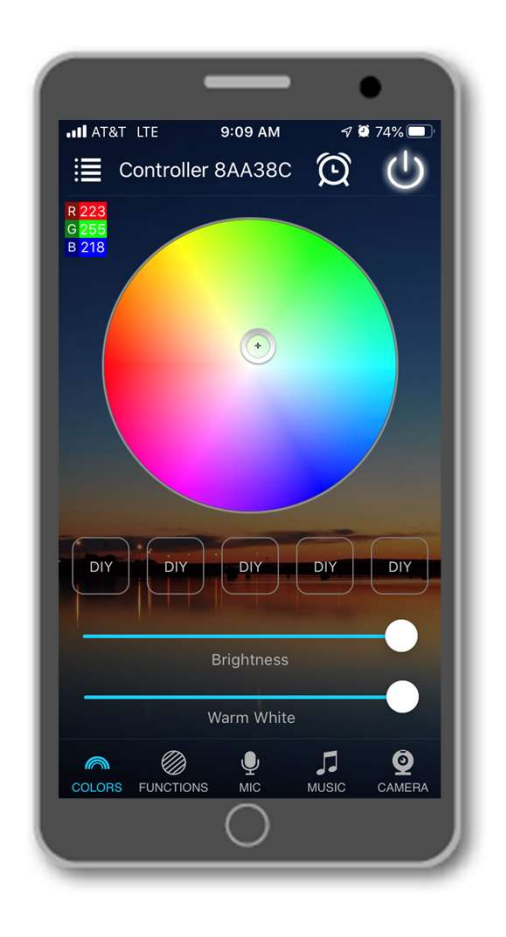

# STEP 2 - Set the on & off times for the light

THE LIGHT FIXTURE CAN HAVE UP TO SIX TIME POINTS. Each point can be on or off. You need to determine what times you want the light to be on and off.

# **HERE ARE SOME EXAMPLES:**

**EXAMPLE A** 

Light on at 6:00 AM at 100% brightness

Light off at 8:00 AM

Light on at 4:00 PM at 100% brightness

Light off at 9:00 PM

In Example A, 4 time points are used to turn the light on & off during the day. You might like this type of lighting if there is no one home to enjoy the tank during the day.

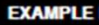

Light on at 8:00 AM at 50% brightness

Light on at 11:00 AM at 100% brightness

Light on at 3:00 PM at 50% brightness

Light on at 7:00 PM at 5% brightness

Light off at 9:00 PM

Example B uses five time points to help simulate the sun getting brighter throughout the day and then a little light in the evening like a moonlight.

## **EXAMPLE C**

Light on at 7:00 AM at 100% brightness

Light off at 9:00 am

Light on at 5:00 PM at 100% brightness

Light on at 6:00 PM at 50% brightness

Light on at 7:00 PM at 5% brightness

Light off at 9:00 PM

In Example C, six time points turn the lights off completely during the day and still have a small sunset and moonlight time in the evening.

**CREATE A TIME PLAN** Write down the times you want your light on & off.

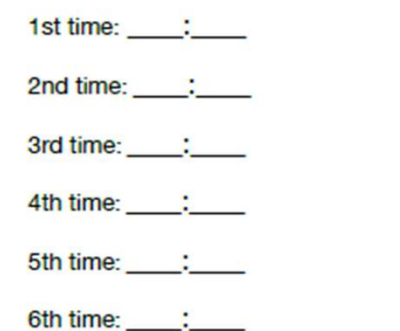

# **NOW LET'S PROGRAM YOUR FIXTURE.**

1 Tap on the words, "Long press to modify..." Long press to modify...  $(1)$ SCCF/FABSFB3, v3

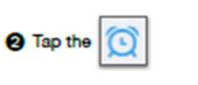

**8** Tap Add Timer...

**O** Tap way and enter the 1st time listed on your Time Plan. **Select Confirm.** 

**O** Tap Repeat and enter the days you want your fixture to be on. Most users will select every day of the week. **Select Confirm.** 

**6** Tap the button next to the ON/OFF to select ON. ON/OFF<br>Will Tam ON the light  $\bullet$ 

When you select ON, the Mode menu will appear.

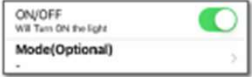

a Tap the Mode and a color wheel and brightness control will appear.

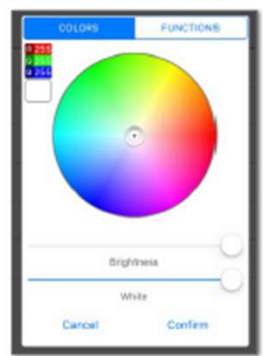

**6** The light fixture has two types of LED's - White and Color changing. By default, the fixture is set to 100% brightness and the color LED's are blended to provide a white light.

You can change the color of the LED's by dragging the small circle over the color wheel. Use the sliders to adjust the brightness of the color & white LED's. When you have what you like, tap Confirm

- <sup>O</sup> You have now set your first ON time point. Tap Save.
- (a) You will need to create additional ON/OFF times. Depending on your needs, this may be another ON time point or it may be an OFF, like in our Example A.

Here is what the Timer screen would look like if you programmed Example A, B and C.

# **EXAMPLE A**

Light on at 6:00 AM at 100% brightness

Light off at 8:00 AM

Light on at 4:00 PM at 100% brightness

# Light off at 9:00 PM

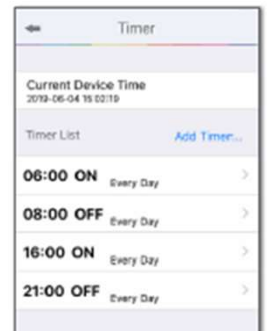

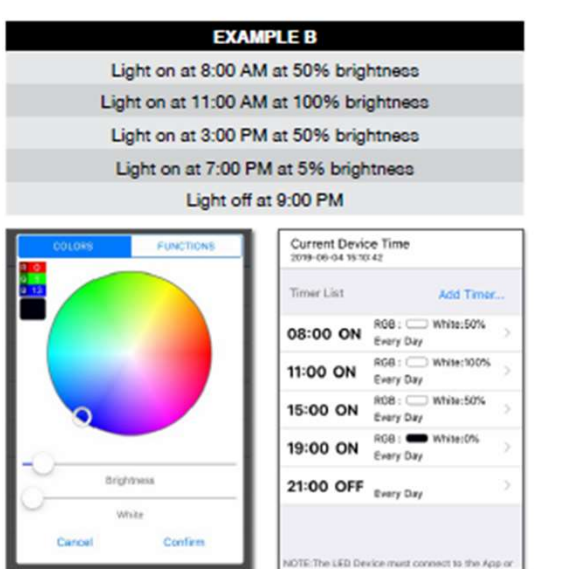

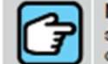

NOTE: For the time period between 7-9 PM. select a blue color at 5% and turn the white LED's off to create a moonlight effect.

### **EXAMPLE C**

Light on at 7:00 AM at 100% brightness Light off at 9:00 am Light on at 5:00 PM at 100% brightness Light on at 6:00 PM at 50% brightness Light on at 7:00 PM at 5% brightness Light off at 9:00 PM

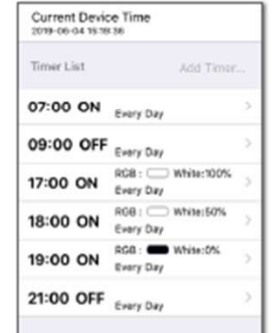

# **Customer Support** Call 1-888-548-3480 customersupport@aquaticlite.com

For more information on this product and for a complete list of other quality Aquatic Life products visit www.AquaticLite.com